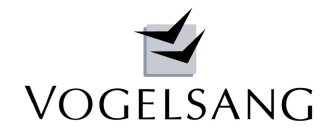

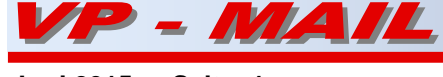

**Juni 2015 - Seite 1**

# **Beiträge in dieser Ausgabe**

## **Niederlassung Nord**

Neue Niederlassung Nord in Sittensen

## **VP3 - System - EC**

- Bilder, Bitmaps, Grafik bzw. Screenshots im IngText+
- · Automatisches Titelblatt
- · Überarbeitete Dialogoberfläche
- Filter- und Suchfunktion in den Auswahlmenüs

## **Neuer Internetauftritt**

· www.vogsys.de

## **Neue Preisliste**

· Geringfügige Anpassungen der Preisstruktur

## **Neue Niederlassung Nord**

In Deutschlands Norden, in der Mitte zwischen Hamburg und Bremen, haben wir in Sittensen eine neue Niederlassung eröffnet.

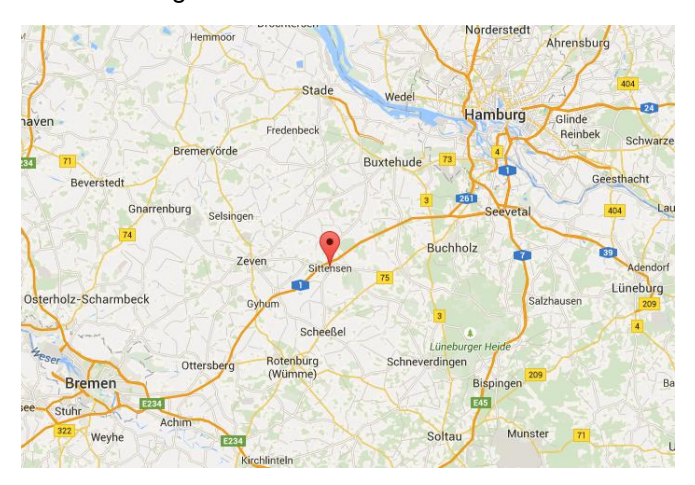

Wir bauen damit unsere jahrelange enge Zusammenarbeit mit dem Ingenieurbüro Hinniger weiter aus und stellen unsere Mannschaft breiter auf.

Insbesondere unseren Vorort-Service in allen Hardware-, Netzwerk- und Kommunikationstechnikfragen können wir somit ab sofort noch besser gewährleisten.

**Ihre Ansprechpartner dort sind:**

### **Dipl.-Ing. Arne Hinniger**

leitet als Geschäftsführer die neue Niederlassung.

### **Hauptaufgabengebiete:**

Programmentwicklung EDV-Beratung (Hardware, Netzwerke, Kommunikationstechnik)

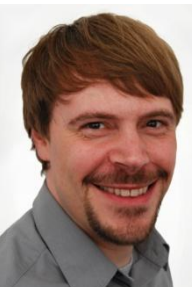

Telefon : 0 42 82 / 50 93 097 E-Mail : nord@vogsys.de

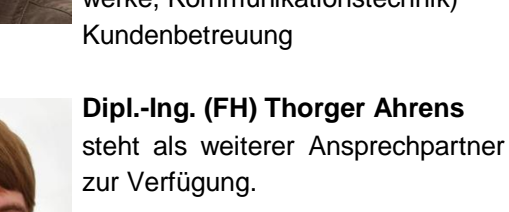

### **Hauptaufgabengebiete:** Programmentwicklung Marketing Kundenbetreuung

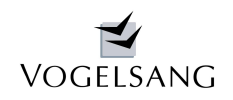

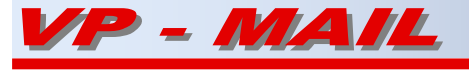

**Juni 2015 - Seite 2**

## **VP3 - System - EC**

#### **Neuerungen im Grundmodul**

Mit der direkten Verarbeitung von Bildern, Grafiken bzw. Screenshots im **IngText<sup>+</sup>** hat das Systemhaus Vogelsang die automatische Erstellung kompletter digitaler statischer Berechnungen noch erweitert.

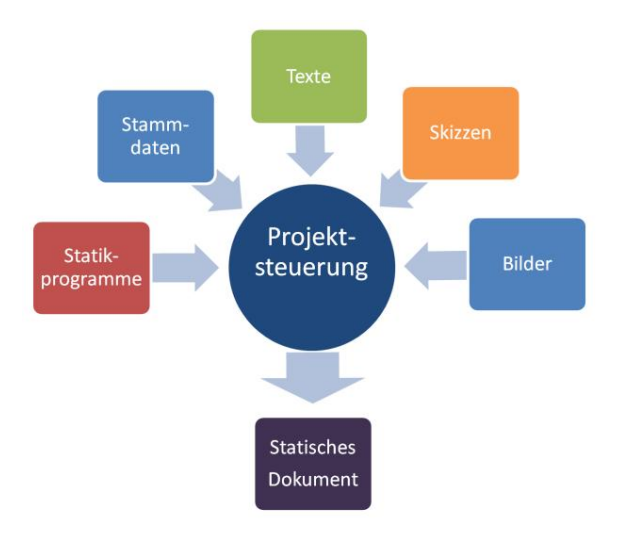

### **Grafikdateien und Bilder**

Neben freien Texten, mathematischen Berechnungen und Skizzen ist es jetzt möglich, Grafikdateien oder Screenshots direkt in die Textblöcke zu integrieren. Sie werden proportional in das vorher aufgezogene Fenster skaliert und können direkt im Text verschoben oder in der Größe verändert werden. Sie sind transparent und somit mit dem freien Text zusätzlich beschreibbar.

Diese Technik wird auch in den Textkonserven und den Firmenköpfen unterstützt.

Farbgrafiken werden bei Schwarz/Weiß-Druckern automatisch in Graustufen gewandelt.

Das Bild rechts oben zeigt Beispiele der neuen Funktion. Die Grafiken können selbstverständlich mit freien Texten und Formeln sowie Vektorgrafik gemischt werden.

Beim Ausdruck wird kontrolliert, ob das Bild noch komplett auf die aktuelle Seite passt. Anderenfalls wird automatisch eine neue Seite angesteuert.

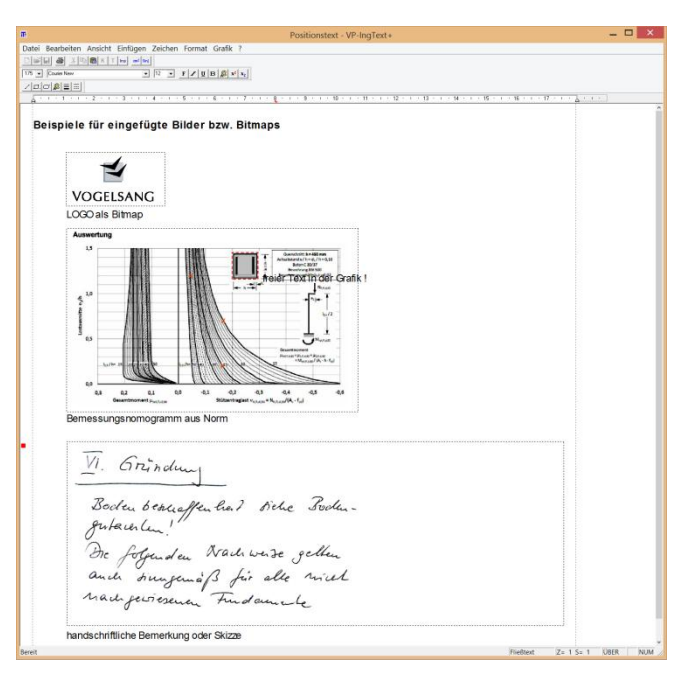

*Beispiele: Bitmap-Logo, Screenshot Norm, Scan Handschrift*

#### **Titelblatt**

In jedem Projekt kann jetzt eine erste Textposition mit dem Namen **TITEL** erstellt werden. Diese wird beim Ausdruck ohne Blattkopf gedruckt und die angewählte Seitennummerierung beginnt erst auf der Folgeseite.

Ein Titelblatt kann damit z.B. aus einer Textkonserve ausgewählt und direkt in die statische Berechnung integriert werden.

#### **Skizzen als Vektorgrafik**

Der bereits vorhandene Skizzeneditor wurde stark überarbeitet und die Handhabung deutlich optimiert.

Wahlweise kann grafisch mit der Maus oder numerisch mit Koordinateneingabe über die Tastatur gearbeitet werden.

Raster- und Elementfangmodus werden jetzt automatisch während der Bearbeitung von grafischen Elementen umgeschaltet.

Nach dem Aufziehen eines Skizzenfensters im Text wird der Skizzeneditor geöffnet. Dieses Fenster ist als rotes Rechteck markiert.

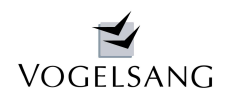

- MAIL

**Juni 2015 - Seite 3**

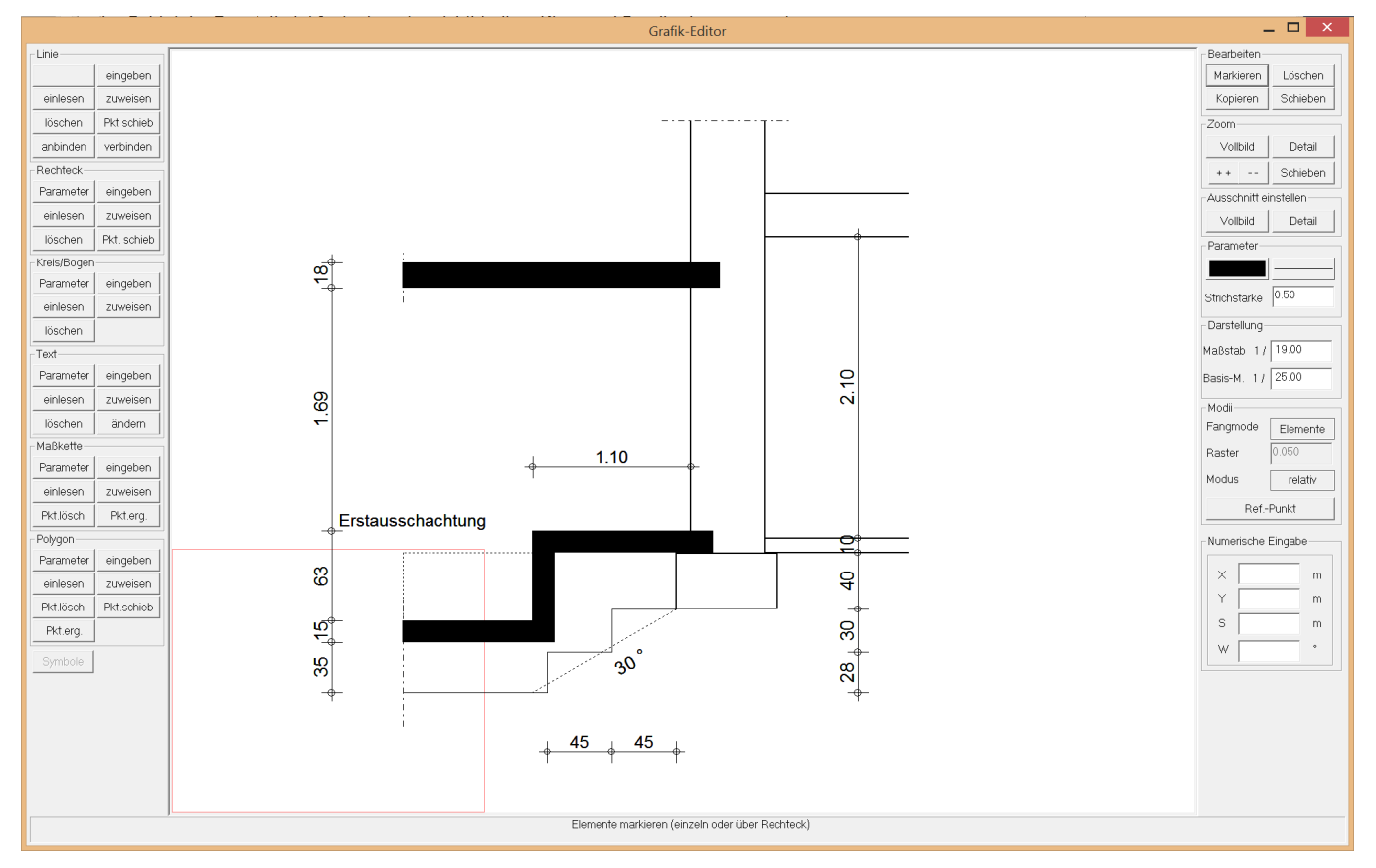

*Beispiel: Skizze einer Unterfangung*

Hier stehen verschiedenste Bearbeitungsfunktionen für die geometrischen Elemente Linie, Rechteck, Kreis/Bogen, Text, Maßkette sowie Polygon zur Verfügung.

Die Eingabe kann wahlweise über die Tastatur numerisch oder mit der Maus grafisch erfolgen. Zum Fangen stehen Element- und frei definierbarer Rastermodus zur Verfügung. Die Koordinateneingabe kann absolut oder relativ über einen beliebigen Referenzpunkt erfolgen.

Über die Elementparameter kann jedes Element individuell gestaltet werden. Für die Konstruktion steht die gesamte Zeichenfläche zur Verfügung. Strichstärke und Schriftgröße können unabhängig vom Zeichenmaßstab über einen Basismaßstab eingestellt bzw. angepasst werden.

Über die Ausschnittfunktionen wird die fertige Skizzengrafik zum Schluss als Vollbild oder Detail in das vorher definierte Textfenster skaliert.

### **Bildschirmdarstellung**

Durch die immer größeren Bildschirme ist die automatische Ausnutzung der gesamten Fläche insbesondere in der Breite nicht mehr zeitgemäß.

Deshalb prüft das System in der neuen Fassung zunächst die Bildschirmauflösung und bietet entsprechend kleinere Ausdehnungen für die Anwendung an.

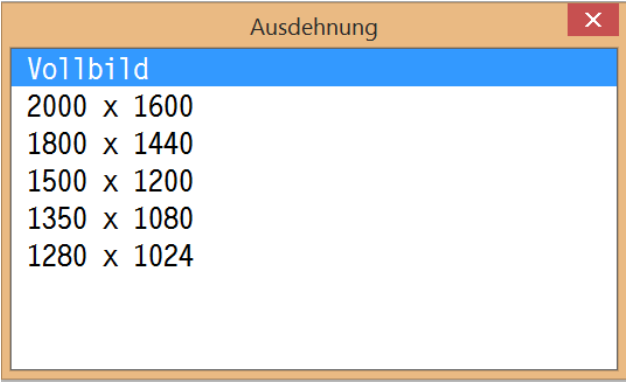

Die Schriftgrößen wurden angepasst und insbesondere beim Hauptdialog verkleinert.

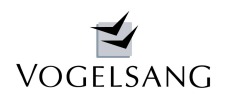

*MATI* 

**Juni 2015 - Seite 4**

### **Dialoge**

Sämtliche Auswahldialoge haben durch Eingabe der ersten Zeichen eine Filterfunktion erhalten, mit der die Auswahl beliebig eingegrenzt werden kann.

Die Filterzeichen sind grau hinterlegt und können wahlweise mit <BACKSPACE> schrittweise bzw. mit <POS1> komplett wieder zurückgenommen werden.

Die schnelle Auswahl der gewünschten Zeile wird so insbesondere bei großen Projekten deutlich vereinfacht.

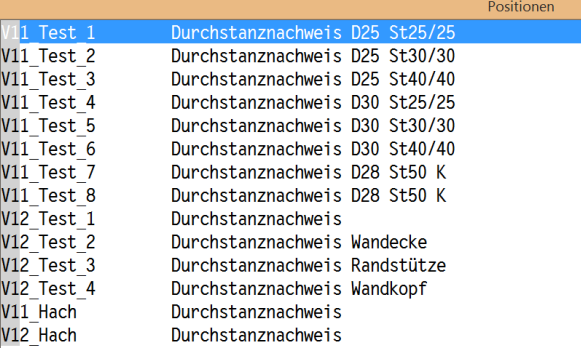

### **Neu gestalteter Internetauftritt**

Unser bisheriger Internetauftritt war "in die Jahre gekommen". Wir haben deshalb eine neue moderne Oberfläche gestaltet.

Verbesserte Übersichtlichkeit mit leichter intuitiver Navigation, hoher Informationsgehalt sowie eine ansprechende gut gegliederte und grafische Oberfläche standen dabei im Fokus der Überarbeitung.

Die neue Fassung können Sie sich im Internet unter [www.vogsys.de](http://www.vogsys.de/) anschauen.

Für Kritik, Anregungen und Ideen sind wir dankbar. Weitere Ergänzungen sind geplant.

### **Neue Preisliste**

Ab 01.06.2015 gilt eine neue Preisliste, in der wir den Listenpreis für die Projektsteuerung etwas angehoben und die Nachlässe für Mehrfachlizenzen anders gestaffelt haben.

Die Listenpreise der Statikmodule sind bis auf das Programm V.0012 stabil geblieben.

Aus dieser Anpassung ergeben sich für Wartungskunden leicht veränderte Wartungsgebühren.

Die neue Liste kann über unsere Internetseite heruntergeladen werden:

[www.vogsys.de/images/Preise/VP3\\_Preisliste.pd](http://www.vogsys.de/images/Preise/VP3_Preisliste.pdf)f

Neureichenau / Sittensen, im Juni 2015

Birls Regue

Dipl.-Ing. Dieter Vogelsang Dipl.-Ing. Arne Hinniger Dipl.-Ing. Thorger Ahrens